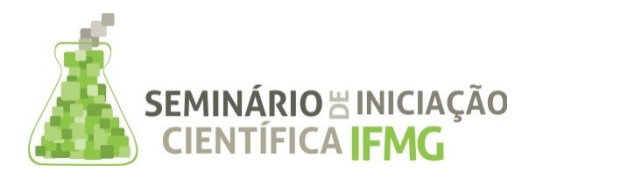

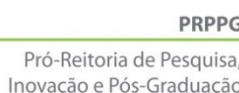

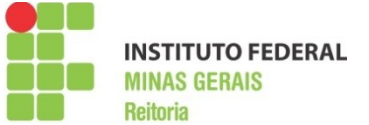

# **INFORMAÇÕES GERAIS DO TRABALHO**

**Título do Trabalho:** Desenvolvimento de um aplicativo Android para a realização de fichamento bibliográfico em dispositivos móveis

**Autor(es):** Diogo Sebastião Silva de Lima, Eduardo Cardoso Melo, Gabriel da Silva

**Palavras-chave:** Android; Dispositivos Móveis; Fichamento Bibliográfico;

**Campus**: Bambuí

**Área do Conhecimento (CNPq):** 1.00.00.00-3 Ciências Exatas e da Terra | 1.03.00.00-7 Ciências da Computação | 6.07.00.00-9 Ciências da Informação | 6.07.02.03-6 Técnicas de recuperação de informação

#### **RESUMO**

Nos meios científico e acadêmico, a escrita de documentos é uma atividade obrigatória e muitos estudantes ou profissionais têm uma grande dificuldade ou até mesmo aversão a ela. Um procedimento importante para a realização de um trabalho de pesquisa e, consequentemente, para sua documentação, é a realização do fichamento de pesquisas bibliográficas. Neste contexto, foi proposto o desenvolvimento de um aplicativo para a plataforma Android (ANDROID, 2016) que permita a realização de fichamento bibliográfico e a integração do mesmo com as bases de dados dos *softwares* de fichamento já existentes que utilizem o formato BibTeX (BIBTEX, 2016) para definição da estrutura de seus dados. O presente trabalho caracterizou-se pelo desenvolvimento do aplicativo capaz de realizar fichamentos bibliográficos de diferentes tipos de documentos como livros, artigos, eletrônicos, teses, partes de livros, partes de coleções, procedimentos, entre outras entradas, que foram baseadas nos padrões BibTeX, tendo como referência o *software* JabRef (JABREF, 2016). Com este aplicativo, é possível aumentar a facilidade em realizar tais fichamentos, que podem ser feitos a qualquer hora, e em qualquer lugar, facilitando a maneira como o usuário acesse seus fichamentos já realizados e o estimulando a realizar novos fichamentos.

## **INTRODUÇÃO:**

Um procedimento importante para a realização de um trabalho de pesquisa e, consequentemente, para sua documentação, é a realização do fichamento de pesquisas bibliográficas. Esta técnica ajuda a organizar informações recolhidas de maneira eficiente. Se realizado de modo manual, este trabalho tende a ser cansativo e ocupar grande espaço físico para o armazenamento das fichas elaboradas.

Atualmente, existem *softwares* que fazem o fichamento bibliográfico eletrônico, como, por exemplo, o JabRef (JABREF, 2016), facilitando assim o ato de fichar informações sobre as obras consultadas. Para isso, são criados arquivos digitais (bases de dados), os quais permitem a manipulação e consulta das informações arquivadas de modo fácil e rápido.

A presente pesquisa é apresentada neste contexto, onde a realização dos fichamentos bibliográficos em meio físico (fichas de papel cartolina) vem sendo substituída pela realização das fichas em meio virtual, por meio da utilização de interfaces de *softwares* para criação, manutenção e consulta de fichas em bases de dados. Esta foi uma importante evolução na forma de se realizar o fichamento.

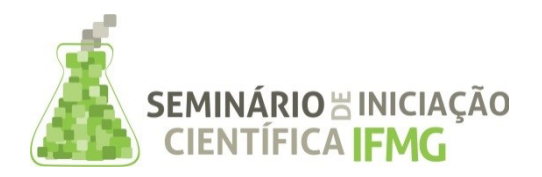

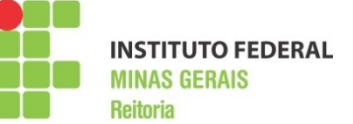

Entretanto, após o advento dos dispositivos móveis e o enorme aumento do número de seus usuários observado nos últimos anos, a utilização destes *softwares* em computadores de mesa já se apresenta como uma solução limitada, uma vez que a maioria destes programas não pode ser executada em *tablets* e *smartphones*. Isto se dá pelo fato de que não existem muitos *softwares* deste tipo disponíveis para os sistemas operacionais Android (ANDROID, 2016), iOS (IOS, 2016) ou outros presentes neste tipo de dispositivos.

Dentre os sistemas operacionais citados, maior destaque é dado ao Android, que ocupa 89,5% da participação no mercado (MEU SMARTPHONE, 2016). Por este motivo, foi proposto o desenvolvimento de um aplicativo para a plataforma Android que permita a realização de fichamento bibliográfico e a integração do mesmo com as bases de dados dos *softwares* de fichamento já existentes que utilizem o formato BibTeX (BIBTEX, 2016) para definição da estrutura de seus dados.

Acredita-se que a barreira a ser transposta é a limitação física imposta pelo uso de computadores de mesa. Assim, o aumento da motivação pelo uso de um *software* de fichamento eletrônico pode ser ainda maior se ele estiver sendo executado no dispositivo móvel do usuário, onde quer que ele esteja, permitindo realizar o fichamento de uma obra que encontre e seja de seu interesse.

### **METODOLOGIA:**

Em um primeiro momento, foi necessária a aquisição de conhecimento sobre desenvolvimento de aplicações para Android. Desta forma, realizou-se um estudo bibliográfico que envolveu meios eletrônicos, livros e vários aplicativos de código livre, onde se pode fazer um estudo sobre os métodos e as funções presentes no ambiente de desenvolvimento Android.

Seguindo tutoriais encontrados tanto em mídias eletrônicas como na literatura, foram feitos vários aplicativos iniciais, para fins de aprendizagem. Um primeiro aplicativo que apenas mostrasse mensagens na tela e fizesse transições de telas, fatores importantes no trabalho. Em seguida, desenvolveu-se uma aplicação que possuía uma tela capaz de realizar um fichamento simples, de um livro, sem que pudesse guardar os dados.

Então, foi realizado outro estudo, focado na maneira como é realizada a persistência de dados no Android, adquirindo-se o conhecimento necessário para realizar a criação de tabelas, a forma de se fazer os relacionamentos entre elas, e por fim, um banco de dados que fosse consistente.

Foi necessário definir quais campos estariam presentes nas telas nas quais o usuário preenche as informações dos documentos, necessárias para realizar os fichamentos. Os campos foram separados então, em duas categorias: obrigatórios e não obrigatórios. Os campos obrigatórios são baseados na norma da Associação Brasileira de Normas Técnicas, NBR 6023 (ABNT, 2002) e se não forem preenchidos, não é possível realizar o fichamento. Estes são os campos essenciais de cada tipo de documento e, por isso, cada documento possui seus próprios campos obrigatórios.

Os campos não obrigatórios, também chamados de opcionais, são aqueles que o usuário pode ou não preencher e caso estes não sejam preenchidos, isso não afeta a realização do fichamento bibliográfico. Porém, estes campos adicionam maiores informações ao fichamento, tornando-os mais completos. Muitos campos não obrigatórios são comuns para todos os documentos, mas também só foi possível descobrir isto,

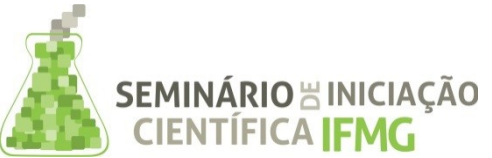

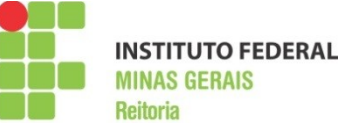

através de uma análise separada de cada tipo de entrada. As análises dos campos foram feitas com base nos padrões BibTex, juntamente com o JabRef.

Inicialmente, implementou-se todas as classes referentes aos tipos de documentos, com suas características e métodos. Posteriormente, desenvolveu-se a classe de manipulação do banco de dados, com todas as tabelas e relacionamentos que já haviam sido modelados previamente utilizando-se um *software* para modelagem de banco de dados. Com o banco de dados devidamente feito, partiu-se para a implementação das telas que fazem parte da aplicação.

Foram desenvolvidas telas para cadastro, visualização e alteração de cada ficha presente no banco de dados, assim como para cada tipo de ficha, devidamente separadas, de acordo com cada categoria referente ao tipo de documento. Outras telas foram desenvolvidas para visualização das listas de fichas criadas, também separadas pelo tipo de documento, e também a tela inicial, com uma lista das categorias, e um botão para se fazer novas fichas.

Em seguida, foram desenvolvidas as telas que permitem o cadastro, a visualização e a alteração dos autores, editores e editoras, dados que podem ser comuns a mais de uma entrada no banco de dados. Desta forma, aumentou-se a normalização das tabelas, separando de forma mais organizada dados de pessoas ou empresas que fossem comuns em várias fichas cadastradas.

Outra função adicionada foi a de capturar uma imagem do documento fichado com o objetivo de facilitar e reduzir o tempo de busca do usuário. Para utilizar esta função, foi colocado um botão, com o símbolo padrão de uma câmera fotográfica, ao lado dos botões para salvar ou cancelar uma ficha preenchida.

Por fim, foi criada a interface inicial da aplicação. A tela inicial foi composta por uma lista de categorias organizadas que facilita a forma como encontrar as fichas já cadastradas. No canto direito inferior da tela foi criado um botão com um símbolo do operador de adição, o qual dá ao usuário o entendimento de um botão para adicionar novas fichas. Ao ser clicado, rotaciona em uma animação, e mostra uma lista com as categorias presentes no aplicativo (livros, artigos, eletrônicos, entre outros).

#### **RESULTADOS E DISCUSSÕES:**

Na primeira versão do aplicativo, houve o fichamento de três tipos de documentos: livros, artigos e eletrônicos. Estes documentos foram escolhidos como iniciais, pelo fato de serem os mais completos em relação aos campos de suas fichas, englobando praticamente, todos os campos existentes, além de possuírem uma extensa ficha com campos não obrigatórios. Estas características, os tornam interessantes entradas, para testes da aplicação.

As imagens a seguir apresentam as principais telas do aplicativo. A Figura 1 mostra a tela de cadastro de um livro, que é composta pelos campos a serem preenchidos e o botão para adicionar mais autores. Esta tela também possui os botões de foto, salvar e cancelar, os quais não aparecem na figura, mas estão disponíveis pela rolagem da tela. A Figura 2 mostra a tela de visualização de uma ficha já cadastrada, com todos os dados fornecidos no cadastro.

A Figura 3 mostra a janela com uma caixa de diálogo, para a confirmação da exclusão de uma ficha, a qual aparece quando o usuário clica no botão "Excluir". Na Figura 4 é exibida a tela para Cadastro e

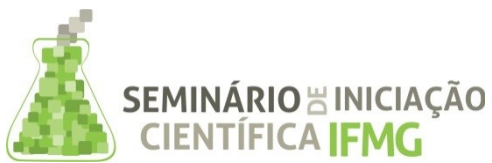

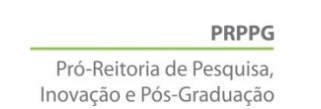

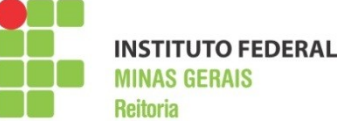

Visualização de todos os autores/editores, como também editoras. Estes dados são cadastrados uma única

vez e podem ser reutilizados no cadastro de várias entradas/fichamentos.

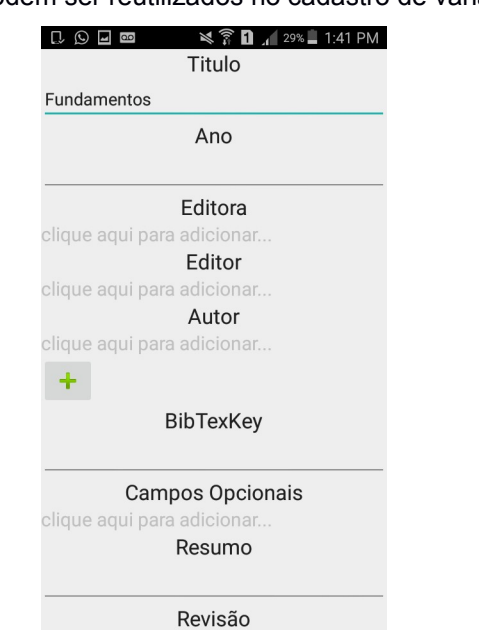

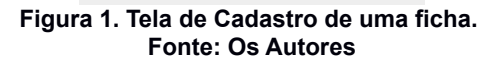

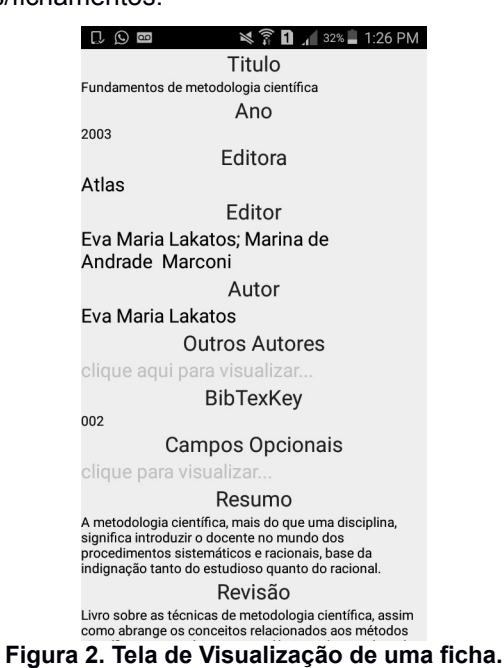

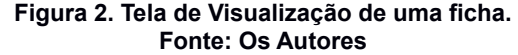

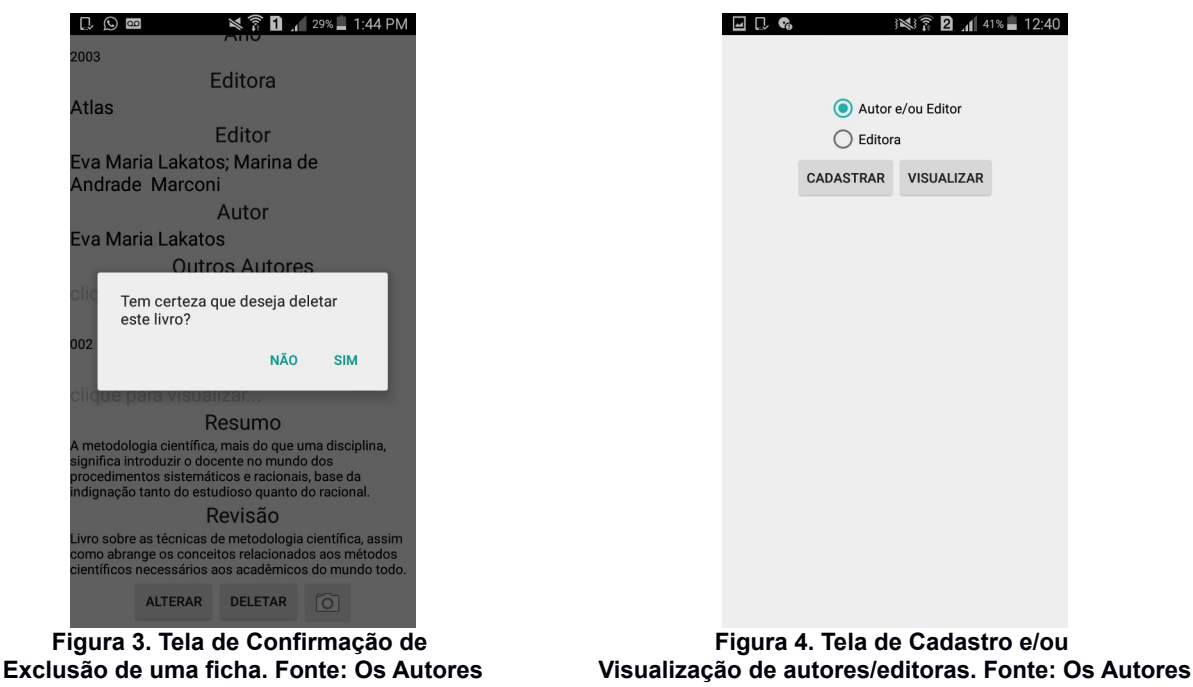

Numa segunda versão do aplicativo, percebeu-se a necessidade de se criar uma tela inicial para a aplicação. As telas de cadastros, visualização e alteração das fichas foram mantidas.

A nova tela inicial foi então composta por uma lista com o nome dos tipos de entradas disponíveis no aplicativo, conforme exibido na Figura 5. Ao se clicar sobre uma destas entradas, o usuário é direcionado para uma tela que exibe a listagem de fichas já cadastradas daquele tipo. Para visualizar o conteúdo da ficha, ele clica sobre o item correspondente na lista.

Também está disponível nesta tela inicial um botão no canto direito inferior da tela, que ao, ser clicado, abre um menu de opções para cadastro de uma nova ficha, conforme ilustra a Figura 6.

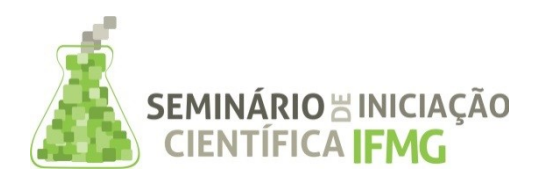

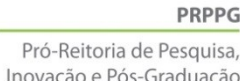

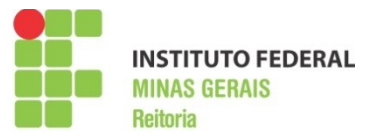

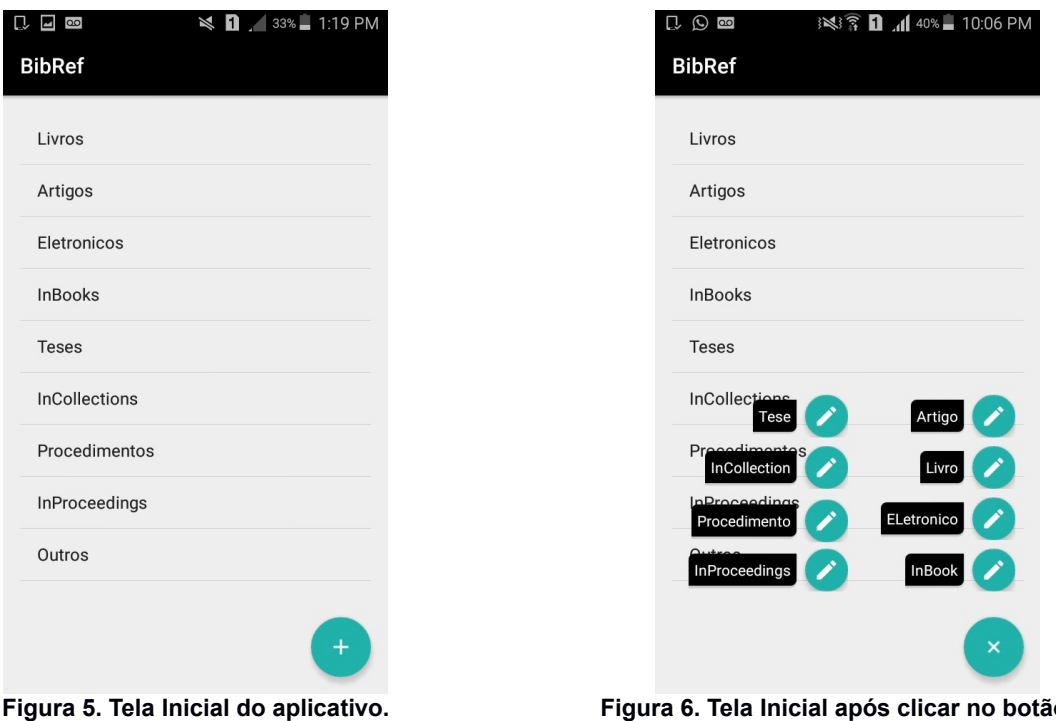

**Fonte: Os Autores**

**Figura 6. Tela Inicial após clicar no botão +. Fonte: Os Autores**

Atualmente, a aplicação está pronta para ser disponibilizada para testes com um maior número de usuários, a fim de se verificar se o aplicativo, realmente, contribuirá como ferramenta de auxílio na realização do fichamento bibliográfico, contemplando as funcionalidades necessárias para esta atividade.

Estes testes não puderam ser realizados até o fim do período de desenvolvimento do projeto, mas é de interesse da equipe a continuidade do desenvolvimento e melhorias do aplicativo.

# **CONCLUSÕES:**

Acredita-se que o aplicativo possa estimular e aumentar consideravelmente a utilização do fichamento bibliográfico nas faculdades, institutos e escolas no geral, onde tanto alunos quanto professores e pesquisadores utilizarão das facilidades oferecidas pela aplicação desenvolvida para gerar suas fichas bibliográficas e organizá-las, facilitando todo o seu trabalho acadêmico.

Pretende-se alcançar um grande número de usuários pela disponibilização da ferramenta para a área acadêmica, aumentando as facilidades para realização de fichamentos bibliográficos.

Durante todo o trabalho realizado no aprendizado em desenvolvimento de aplicações Android, ocorreram diversos obstáculos que tomaram uma parte de tempo para serem superados. Apesar de uma gama de materiais com ensinamentos sobre programação móvel, pode-se notar que alguns assuntos específicos são muito difíceis de se encontrar, sendo necessário realizar testes, estudar o ambiente de desenvolvimento e ler grande parte da documentação Android, o que demandou um tempo considerável.

Porém, após atingir o conhecimento necessário, pode-se alcançar o êxito da aplicação. A parte computacional mais complicada, que possuía menor quantidade de informação nos materiais de estudo, foi a implementação do banco de dados, este que, possuía várias regras e diferentes abordagens, que não

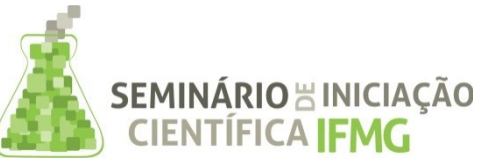

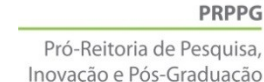

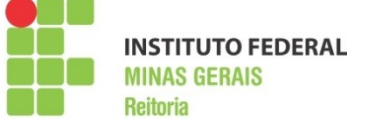

estavam presentes na maioria dos textos sobre desenvolvimento Android. Outra dificuldade do trabalho foram os testes no aplicativo. Para fazer testes, era necessário que se utilizasse uma máquina virtual. Entretanto, as máquinas virtuai que emulam sistemas móveis utilizam muitos recursos da máquina hospedeira (em que está sendo executada) e isto torna todo o processo muito lento. A estratégia escolhida foi usar um *smartphone* conectado, via cabo, ao computador utilizado no desenvolvimento, executando a aplicação no próprio hardware do dispositivo móvel. Este foi um recurso importante disponível no ambiente de desenvolvimento integrado.

Conforme demonstrado pelos resultados, todos os objetivos propostos foram alcançados, com exceção da realização de testes com o envolvimento de potenciais usuários (professores, pesquisadores e estudantes).

Pretende-se, após a realização de testes com os usuários, disponibilizar a aplicação na loja de aplicativos do Android, permitindo o acesso a todos os usuários deste sistema operacional.

# **REFERÊNCIAS BIBLIOGRÁFICAS:**

ABNT. Associação Brasileira de Normas Técnicas. NBR 6023: informação e documentação: referências: elaboração. Rio de Janeiro, 2002.

ANDROID. Site da plataforma Android. Disponível em <http://www.android.com>. Acessado em:30/set/2016.

BIBTEX. Site do projeto BibTex.org. Disponível em: <http://www.bibtex.org>. Acessado em: 14/Jan/2016.

IOS.Site da plataforma IOS. Disponível em <http://www.aple.com/br/ios>. Acessado em 30/set/2016.

JABREF. Site do *software* JabRef. Disponível em: <http://www.jabref.org>. Acessado em 30/set/2016.

MEU SMARTPHONE. É oficial, Windows Phone é o segundo sistema operacional mais popular no Brasil.2015. Disponível em: <https://www.meu-smartphone.com/e-oficial-windows-phone-e-o-segundosistema-operacional-mais-popular-no-brasil/>. Acessado em 02/Out/2016.

### **Participação em Congressos, publicações e/ou pedidos de proteção intelectual:**

IX Jornada Científica da IX Semana de Ciência e Tecnologia do IFMG - *Campus* Bambuí. Apresentação Oral e publicação de Resumo Expandido.

\*Após a finalização dos testes, será iniciado o processo de Registro de Software junto ao INPI.